## Podstawy Angular i TypeScript

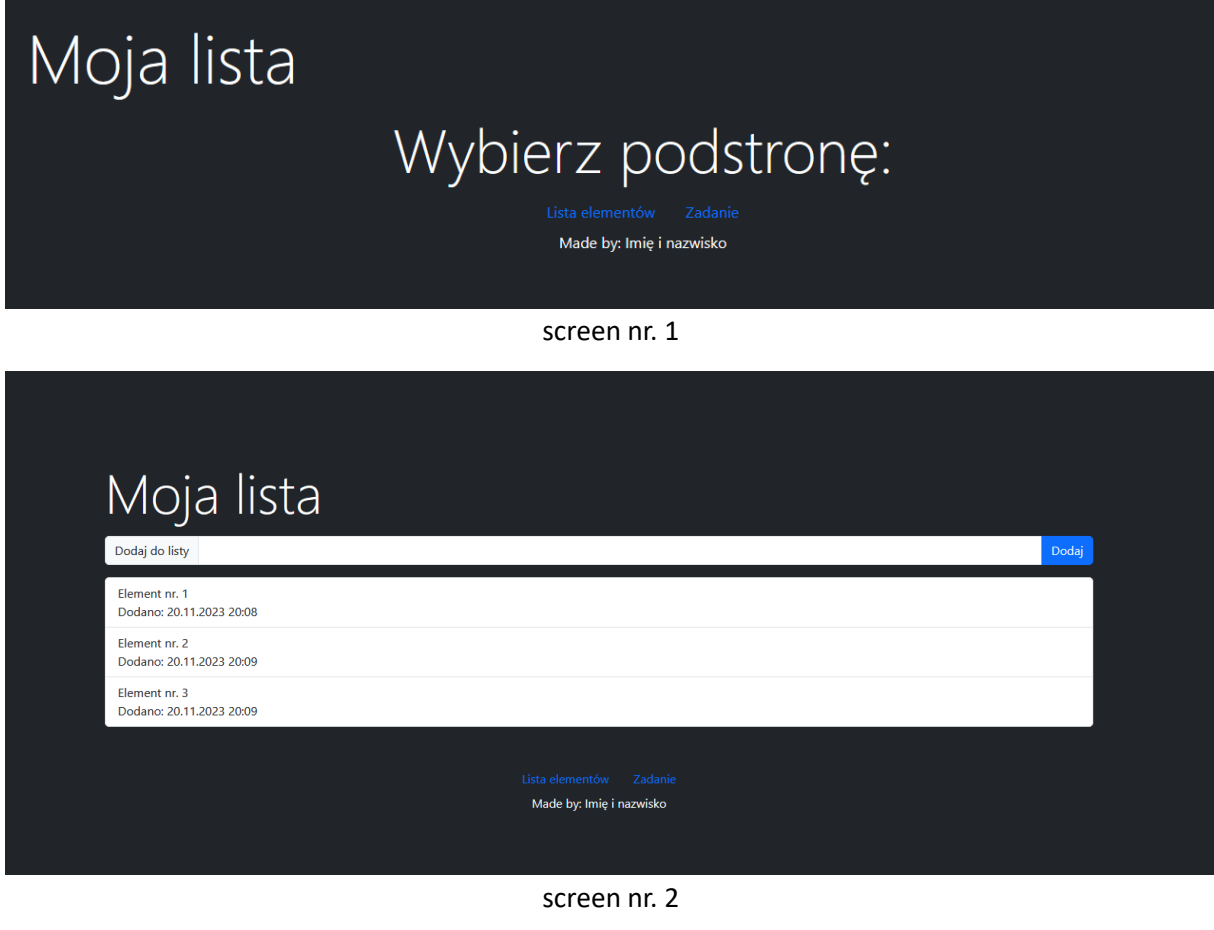

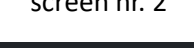

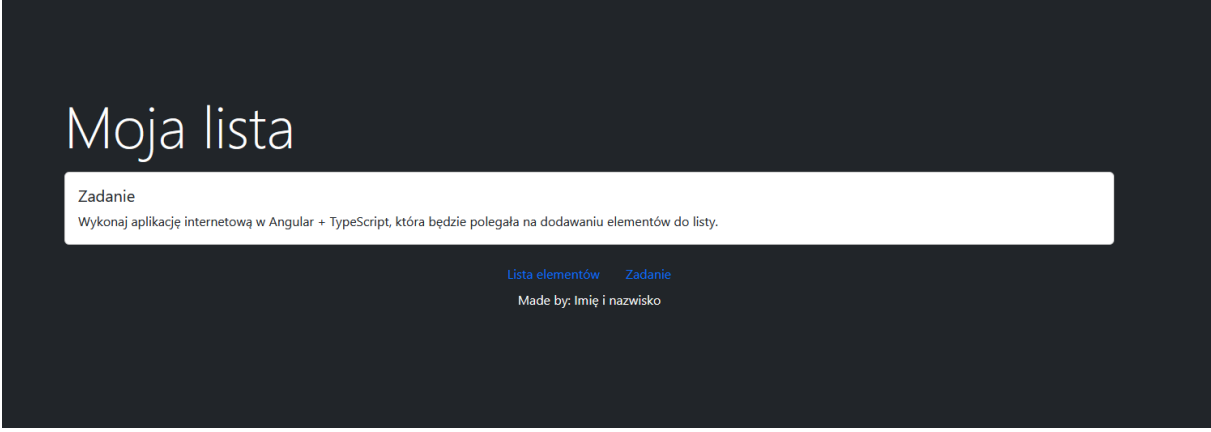

screen nr. 3

Z wykorzystaniem gotowego szablonu aplikacji internetowej wykonaj następujące czynności:

- 1. Utwórz dwie zmienne **tytul** oraz **autor** i przypisz do nich odpowiednie wartości, aby wyświetliły się dane w aplikacji.
- 2. Stwórz trzy komponenty, które będą się nazywały:
	- a. list
	- b. exercise
- c. home
- 3. Skonfiguruj routing strony w taki sposób, aby:
	- a. Po załadowaniu Twojej aplikacji ma załadować komponent **home.component**, który będzie pokazywał tekst w nagłówku pierwszego stopnia z klasą **display-3** oraz **textcenter** o treści: **Wybierz podstronę:**
	- b. Lista elementów otwierała zawartość komponentu **list.component** za pomocą ścieżki **/list**, a tytuł strony ma być: **Lista elementów**
	- c. Zadanie otwierała zawartość komponentu **exercise.component** za pomocą ścieżki **/exercise**, a tytuł strony ma być: **Treść zadania**
- 4. Zawartość pliku **formularz.txt** wklej do pliku **list.component.html** i zmodyfikuj ją tak, aby współdziałała z kodem, który napiszesz w **list.component.ts**.
- 5. Po wciśnięciu przycisku **Dodaj** ma pojawić się w liście element listy z klasą **list-group-item**, której zawartość będzie tekst z **inputa** oraz w nowej linii wyświetli datę oraz godzinę dodania tego elementu do listy, tak jak na screenie nr. 2
- 6. Zawartość pliku **zadanie.txt** wklej do pliku **exercise.component.html**

W trakcie tego zadania, wykazujesz się znajomością:

- Konfiguracji routingu na stronie,
- Tworzenie nowych komponentów,
- Pobieranie danych z formularza
- Tworzenie elementów na stronie z poziomu TypeScript

Na koniec całe zadanie spakuj do pliku .ZIP i odeślij odpowiednio nazywając:

## **angular1\_imie\_nazwisko.zip**